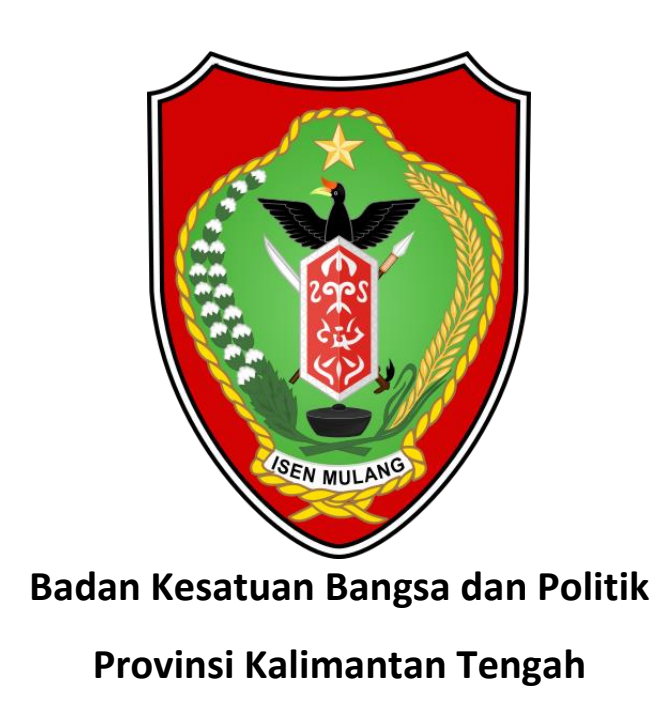

*Standard Operational Procedure* **Sistem Informasi Tata Kelola Administrasi Pendafataran dan Pelaporan Ormas (SITAMAS)**

#### **1. Maksud dan Tujuan Sistem Informasi**

Maksud dari Sistem Informasi Tata Kelola Administrasi Pendafataran dan Pelaporan Ormas Provinsi Kalimantan Tengah adalah memudahkan dalam melaksanakan tata kelola administrasi pendaftaran dan pelaporan Organisasi Masyarakat (Ormas) di Provinsi Kalimantan Tengah.

Tujuan dari Sistem Informasi ini adalah tersedianya sistem berbasis web yang digunakan untuk melaksanakan administrasi pendaftaran Organisasi Masyarakat (Ormas) di Provinsi Kalimantan Tengah.

#### **2.** *Standard Operational Procedure* **Konsultasi**

Pengurus dapat berkonsultasi dengan Badan Kesbangpol dengan mengisi formulir konsultasi. Hasil konsultasi akan dikirimkan ke *e-mail* pengurus yang dicantumkan pada formulir konsultasi. *Link* untuk membuka formulir konsultasi adalah sebagai berikut.

Belum punya akun?

Lupa password?

Butuh bantuan atau konsultasi?

**Cari Ormas** 

Tampilan formulir konsultasi adalah sebagai berikut.

## Konsultasi Akun

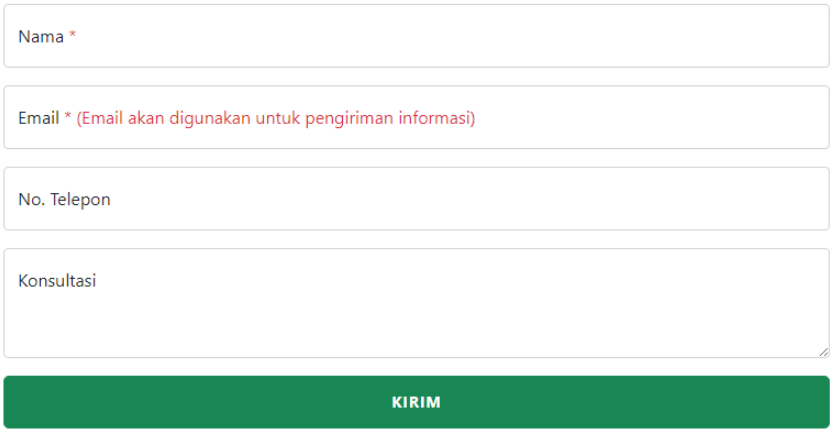

Alur proses konsultasi adalah sebagai berikut.

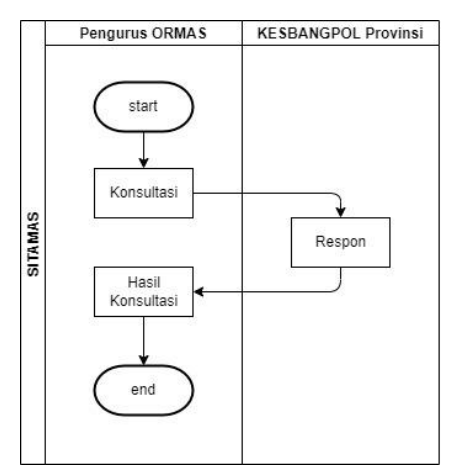

### **3.** *Standard Operational Procedure* **Pendaftaran Organisasi Masyarakat (Ormas)**

Pendaftaran Organisasi Masyarakat (Ormas) dapat dilakukan menggunakan akun Pendaftar. Akun Pendaftar dapat dibuat dengan mengisi formulir pendaftaran akun dan mengirimkan formulir tersebut ke Badan Kesbangpol. Data akun (*username* dan *password*) akan dikirimkan ke *e-mail* pengurus yang dicantumkan pada formulir. *Link*  untuk membuka formulir pendaftaran akun adalah sebagai berikut.

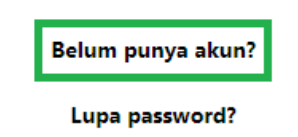

Butuh bantuan atau konsultasi?

**Cari Ormas** 

Tampilan formulir pendaftaran adalah sebagai berikut.

Daftar Akun

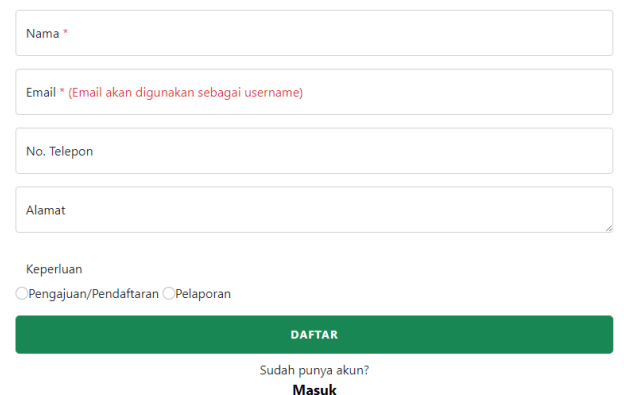

Pendaftar kemudian akan mendapatkan *username* dan *password* lewat *e-mail*  yang dicantumkan pada formulir pendaftaran. Setelah berhasil masuk ke dalam aplikasi SITAMAS, Pendaftar dapat mengisi formulir dan mengunggah dokumen-dokumen syarat pendaftaran Organisasi Masyarakat (Ormas). Setelah berkas pendaftaran tersebut sudah dilengkapi, dapat diajukan ke Badan Kesbangpol tingkat Provinsi untuk diverifikasi. Tampilan formulir pendaftaran Ormas adalah sebagai berikut.

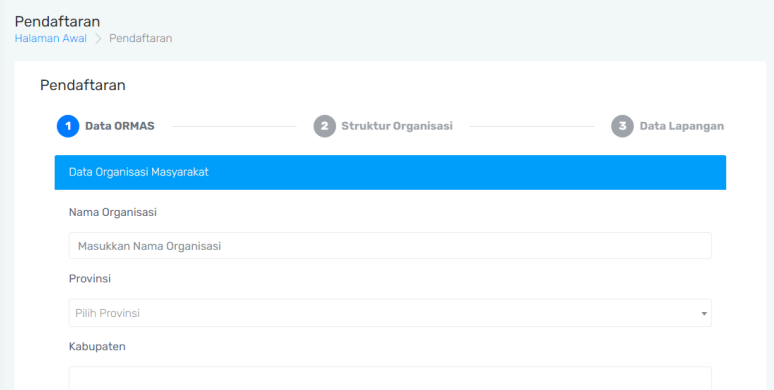

Setelah berkas pendaftaran disetujui oleh Badan Kesbangpol tingkat Provinsi, berkas pendaftaran tersebut kemudian akan dikirimkan ke Kemendagri RI untuk diverifikasi lebih lanjut. Setelah disetujui oleh Kemendagri RI, Badan Kesbangpol tingkat Provinsi akan menerbitkan SKT dan mengirimkannya ke Pendaftar. Alur pendaftaran akun dan Ormas adalah sebagai berikut.

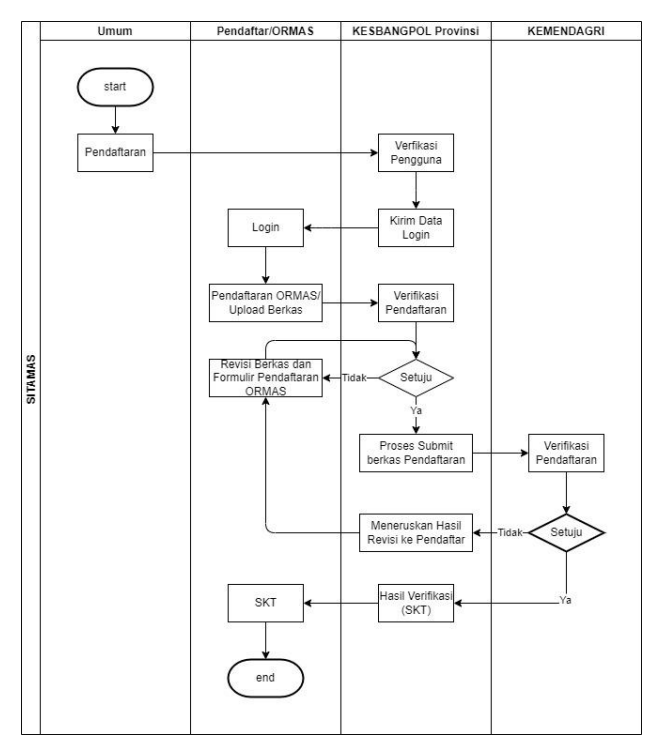

#### **4.** *Standard Operational Procedure* **Pelaporan Organisasi Masyarakat (Ormas)**

Pelaporan Organisasi Masyarakat (Ormas) dapat dilakukan menggunakan akun Pelapor. Akun Pelapor dapat dibuat dengan mengisi formulir pendaftaran akun dan mengirimkan formulir tersebut ke Badan Kesbangpol. Data akun (*username* dan *password*) akan dikirimkan ke *e-mail* pengurus yang dicantumkan pada formulir. *Link*  untuk membuka formulir pendaftaran dapat dilihat pada gambar berikut.

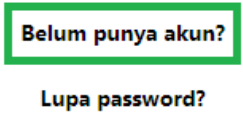

Butuh bantuan atau konsultasi?

**Cari Ormas** 

Tampilan formulir pendaftaran adalah sebagai berikut.

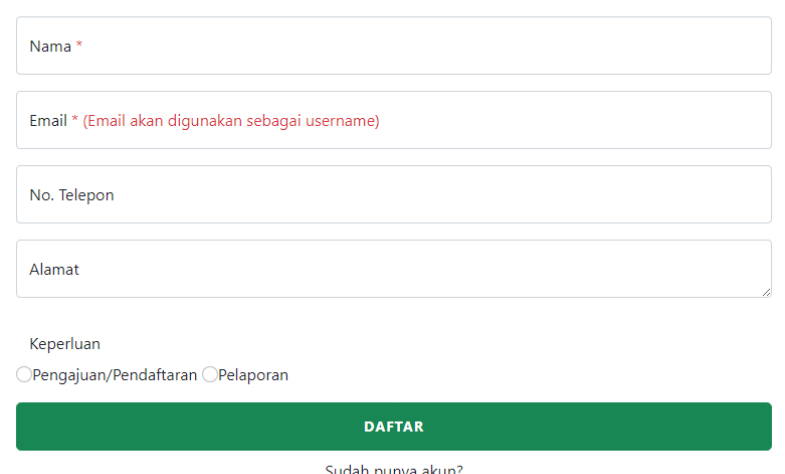

#### **Daftar Akun**

**Masuk** 

Setelah berhasil masuk ke dalam aplikasi SITAMAS, Pelapor dapat mengisi formulir pelaporan dan mengunggah dokumen-dokumen syarat pelaporan. Setelah berkas pelaporan tersebut sudah dilengkapi, dapat diajukan ke Badan Kesbangpol tingkat Provinsi untuk diverifikasi.

Tampilan formulir pelaporan Ormas adalah sebagai berikut.

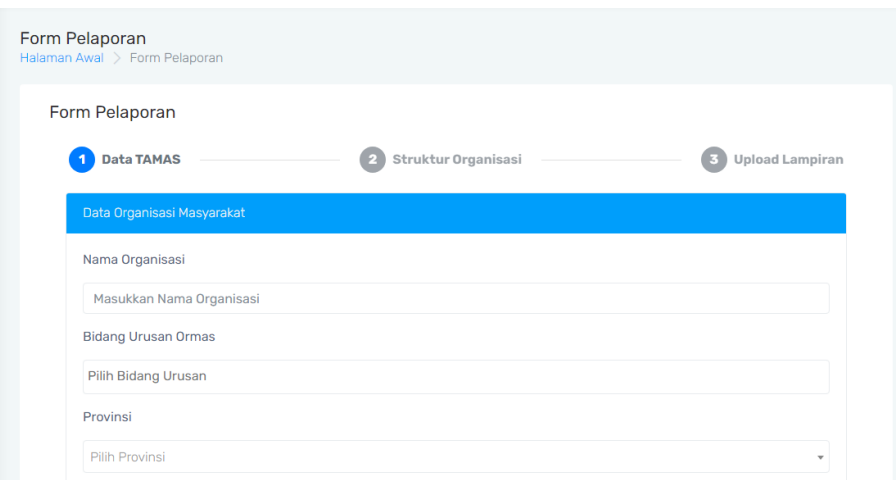

Setelah berkas pendaftaran disetujui, Badan Kesbangpol tingkat Provinsi akan menerbitkan Surat Pelaporan dan mengirimkannya ke Pelapor. Alur pelaporan pendaftaran akun dan pelaporan Ormas adalah sebagai berikut.

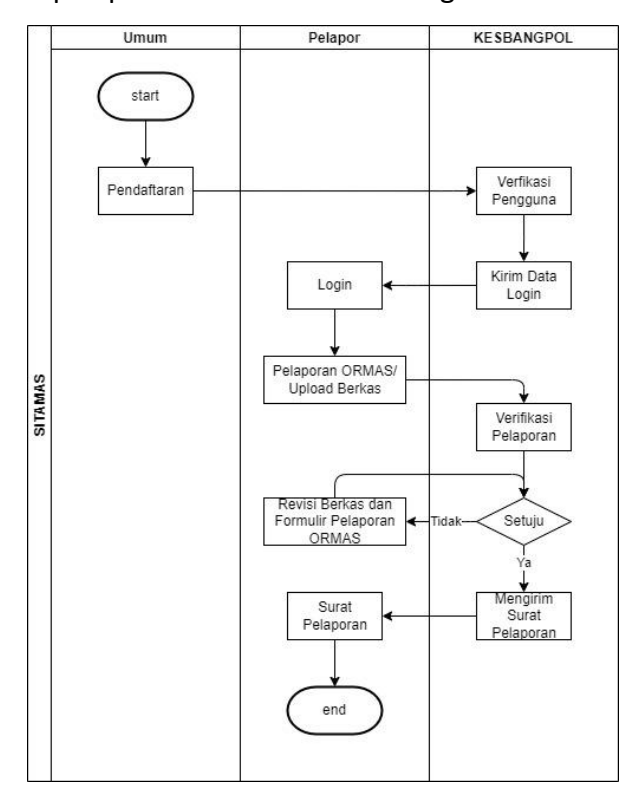

#### **5.** *Standard Operational Procedure* **Pendataan**

Badan Kesbangpol tingkat Kabupaten/Kota memiliki kewenangan untuk melakukan pendataan dan pengawasan Organisasi Masyarakat (Ormas) pada masingmasing Kabupaten/Kota. Organisasi Masyarakat (Ormas) terdaftar dapat didata dengan mengisi formulir pendataan. Tampilan formulir pendataan Ormas adalah sebagai berikut.

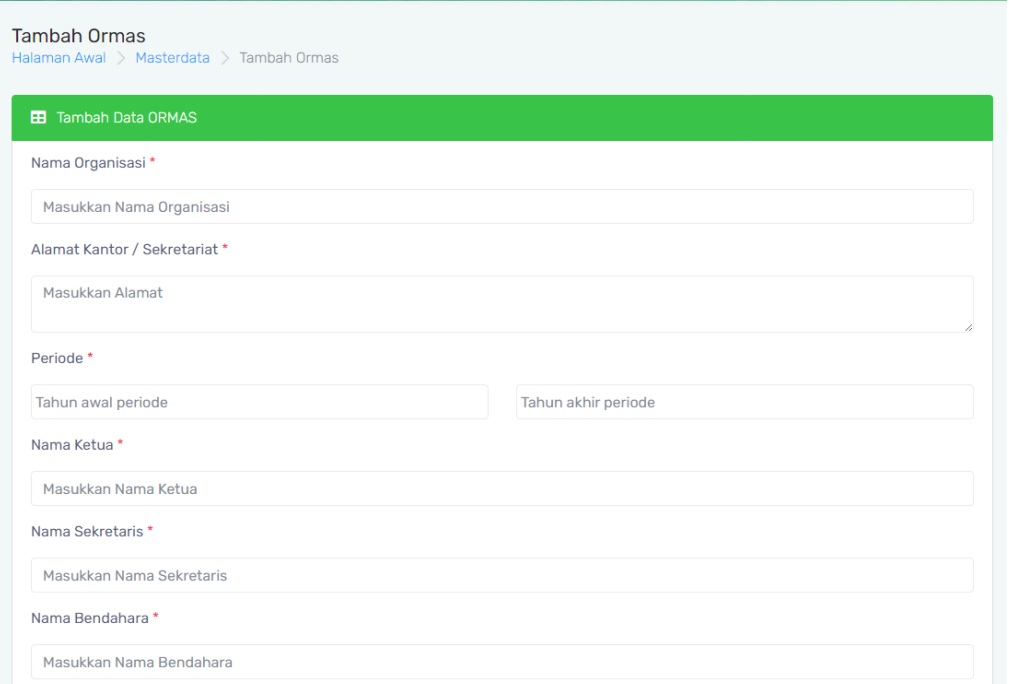

Pendata dapat memasukkan berkas dengan mengisi formulir berkas dan mengunggah file berkas yang akan dimasukkan.

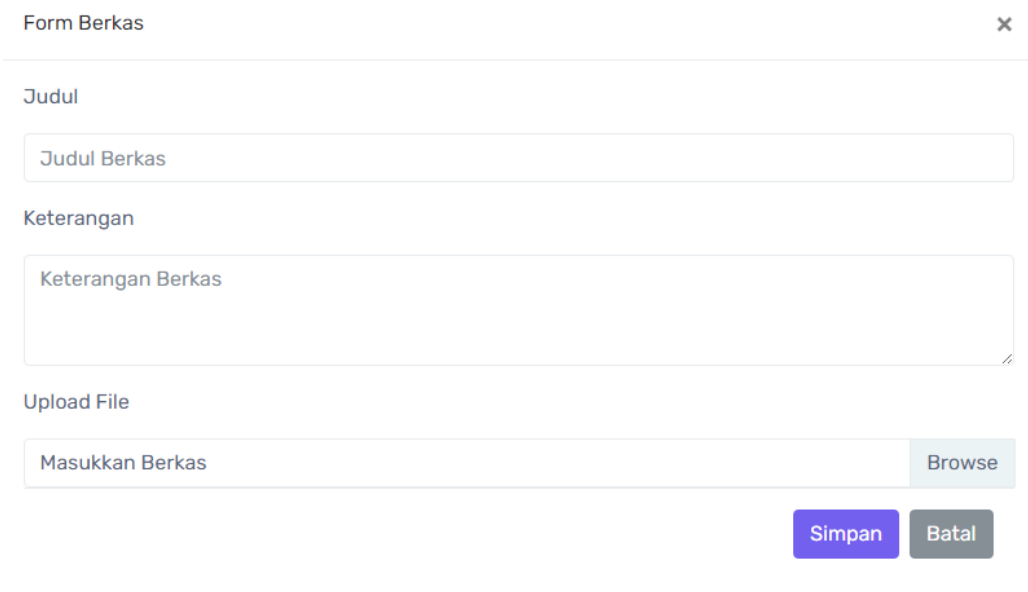

Alur pendataan Ormas adalah sebagai berikut.

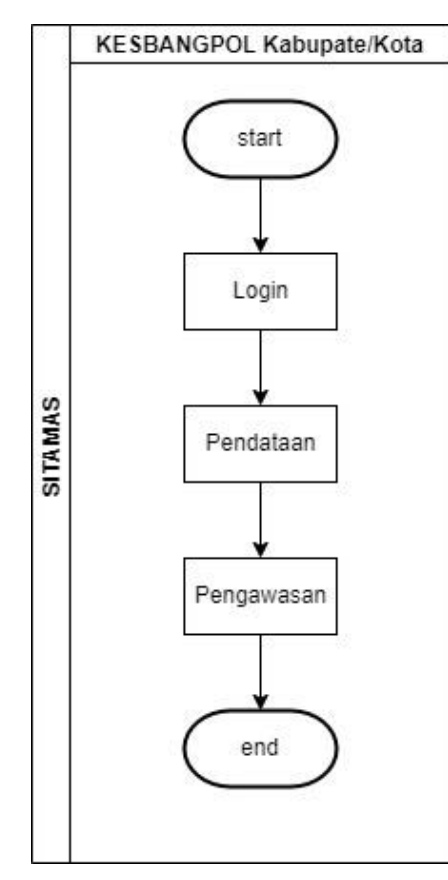

# **6. QR Code Aplikasi SITAMAS**

Aplikasi SITAMAS dapat diakses menggunakan QR Code berikut.

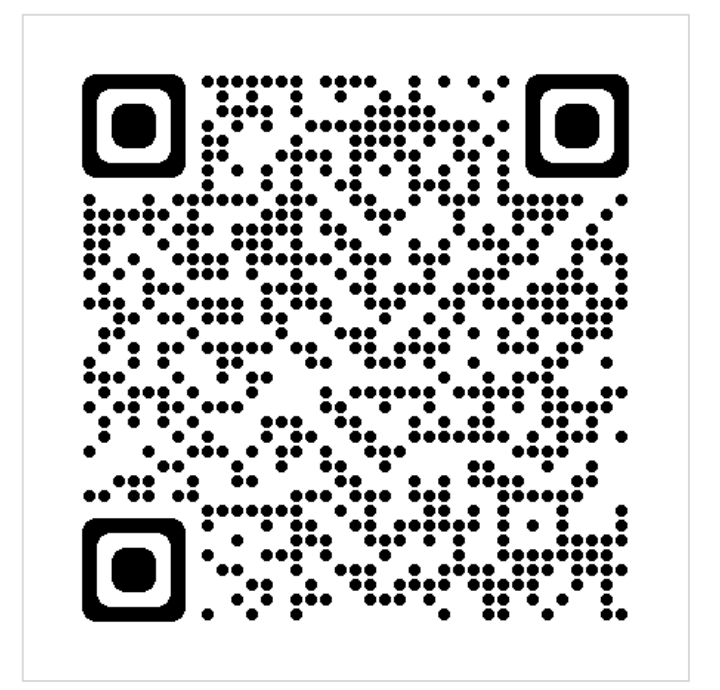